# NEAR EAST UNIVERSITY

# Faculty of Engineering

# Department of Computer Engineering

# TELEPHONE EXCHANGE BILLING SYSTEM IN DELPHI

## Graduation Project COM-400

Student: Okay Gezici (950293)

•

Supervisor:

• Mr. Ümit İlhan

Nicosia- 2002

## **ACKNOWLEDGEMENT**

~ -

All my thanks to those who endlessly encouranged me through out my undergraduate studies and provided me with all kind of support financially or moralling.Who stands beside me at every moment of my life,My Parent? Specially to my brother in law MEHMET ÇELİK. Feeling proud to decicate this project for them together with my respectful brother Cemal, Murat, Serdar, Yousaf ,Bülent and Erhan.

I would like to express my faithful thanks to my University with all its educational staff and my instructors who have been a good guide for me,specially my supervisor **Mr. Ümit İLHAN** who provided me with Valuable advises and help to achieve my graduation project besides being an example of the responsible teacher.

Thanks to all my friends and school mates who joined me and shared my work sportingly.

*"* 

#### **ABSTRACT**

As the 'Information age' has affected every aspect of our life, the sake for computerizing many information systems became an important need.Consequently,one of the major branches that are contributed efficiently by information revoulation is the 'database management systems'.

This project is concerned of using computer program in Telphone Exchange Billing System. It composed and written using Delphi 5 Language, which is considered as one of, the best strongest Visual Languages.

This project is a complete Telephone Exchange Billing program, which covers all the services necessary for the Telphone system, such as, costumers related information, unit, billing arrangement and classifying.

# TABLE OF CONTENTS

ī,

htdurproce

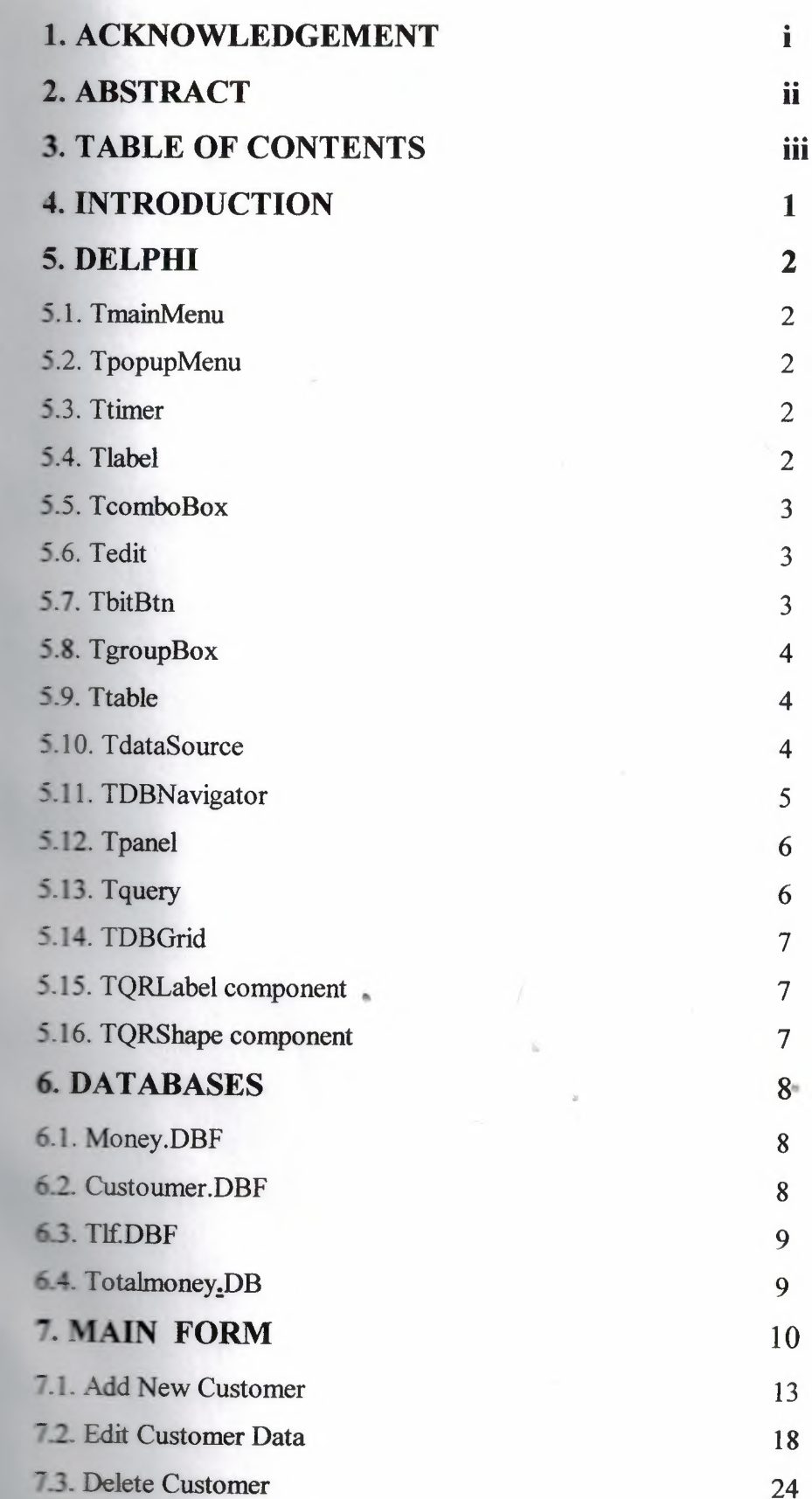

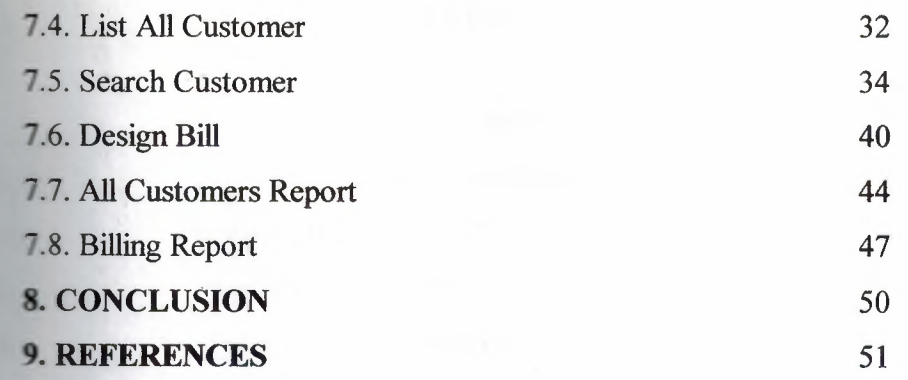

•.

••

"

L. ABST

 $187.7 - 1$ 

50pT JTA

**G. DATA** 

6.1. Money

ECLIPTIES

o.4. Totalm

**MIAM.T** 

## **INTRODUCTION**

'- --- ----··-------- - - --

Now a day's the computer science both hardware and software is being deterpooned over the previous years, programming is always providing the scients by a **Externatic development, in my project I did construct special programmed related to** Telephone Exchange Billing System. By using a computer every things became easier then before and if developed the humans in all it's range, now you can do what every want in a short period. I'm advising everybody to increase his knowledge about the computer.

The steps that I have followed in achieving these goals are summarized below:

First of all, I went to Telsim and I met the Manager of Information Process and I **form him Information about progress. Such as,how to add new customer and how Except could find information about them.By obtaining the answers for these questions I** managed to built up an idea about how the operation runs over there,as a result I **lated the operaion into a software programming.** 

..

## **DELPHI**

### **TmainMenu**

Use TMainMenu to provide the main menu for a form. To begin designing a menu, add a main memı to a form, and double-click the component.

TMainMenu introduces properties and methods for merging the drop-down menus of the main menu with the main menu of another form, and for assisting in the menu negotiation process of an OLE container.

#### **TPopupMenu**

Use TPopup.Menu to define the pop-up menu that appears when the user clicks na control with the right mouse button. To make a pop-up menu available, assign the TPopupMenu object to the control's PopupMenu property.

If the popup menu's ParentBiDiMode is True, the popup menu's BiDiMode is set to the BiDiMode of the control that activates it. If a control cannot be found, the BiDiMode is set to Application.BiDiMode.

The popup menu's BiDiMode affects all of its menu items.

## **Ttimer**

Is used to simplify calling the Windows API timer functions SetTimer and KillTimer, and to simplify processing the WM\_TIMER messages. Use one timer component for each timer in the application.

Timer properties and methods affect the functionality of the timer by providing information for the timer event. This information includes the timer interval, which corresponds to the parameter for the Windows API SetTimer function. The actual execution of the timer occurs through its OnTimer event.

### **Tia bel**

TLabel is not a descendant ofTWinControl, so it does not have its own window and can't receive direct input from the keyboard. To add an object to a form that can respond to keyboard input (other than setting focus to another object when an lerator key is typed) in addition to displaying text, use TStaticText.

To add an object to a form that displays text that a user can scroll or edit, use

2

# TH9.1.91

mal falam i T w **Bullion** 01 Copyright C  $T \approx 1$ 

**Tisc** D

**CONOCCOTOS** To mostumy.

**Tariff** 

## **•. ~boBox**

A TComboBox component is an edit box with a scrollable drop-down list **Musched** to it. Users can select an item from the list or type directly into the edit box.

#### Tedit

Use a TEdit object to put a standard Windows edit control on a form. Edit **acturols** are used to retrieve text that users type. Edit controls can also display text to the USET.

When only displaying text to the user, choose an edit control to allow users to select text and copy it to the Clipboard. Choose a label object if the selection **Executive** of an edit control are not needed.

TEdit implements the generic behavior introduced in TCustomEdit. TEdit **TULISHES** many of the properties inherited from TCustomEdit, but does not introduce **new** behavior. For specialized edit controls, use other descendant classes of **CustomEdit or derive from it.** 

### **T**bitBtn

Bitmap buttons exhibit the same behavior as button controls. Use them to initiate **actions** from forms and dialog boxes.

Bitmap buttons have additional properties that are used to specify the bitmap **Energes**, and their appearance and placement on the button. You can choose from predefined bitmap buttons styles or use your own, customized bitmap for the button. Athough the button can be associated with only one bitmap, the bitmap (glyph perty) can be subdivided into four equal-sized portions, which are displayed based on the state of the button: up, down, and disabled.

Note: Speed buttons can use the fourth part of the glyph with their fourth state stay down".

The Kind property of TBitBtn provides commonly used buttons, such as OK, **Cancel**, Help, and so on. These predefined button types have appropriate graphical **industry** and default behaviors, so you can easily add them to your application with little or no coding necessary.

#### **upBox**

---

hos many

The TGroupBox component represents a standard Windows group box, used to related controls on a form. When another control component is placed within a group box, the group box becomes the parent of that component.

#### **Ttable**

Use TTable to access data in a single database table using the Borland Database **Engine** (BDE). TTable provides direct access to every record and field in an underlying **azabase** table, whether it is from Paradox, dBASE, Access, FoxPro, an ODBC**alimpliant database**, or an SQL database on a remote server, such as InterBase, Oracle, Strase, MS-SQL Server, Informix, or DB2. A table component can also work with a sect of records within a database table using ranges and filters.

At design time, create, delete, update, or rename the database table connected to **TTable** by right-clicking on the TTable and using the pop-up menu.

#### **TdataSource**

Use TDataSource to provide a conduit between a dataset and data-aware **antrols** on a form that enable display, navigation, and editing of the data underlying the **dııziet.**

All datasets must be associated with a data source component if their data is to displayed and manipulated ia data-aware controls. Similarly, each data-aware control needs to be associated with a data source component in order for the control to receive and manipulate data.

Data source components also link datasets in master-detail relationships.

## **ıBNavigator**

Use the database navigator on forms that contain data-aware controls, such as **LEGrid** or TDBEdit. TDBNavigator provides the user with control over the dataset **Example 1** continuing or viewing the data.

When the user chooses one of the navigator buttons, the appropriate action **Focurs** on the dataset the navigator is linked to. For example, if the user clicks the Insert button, a blank record is inserted in the dataset.

TDBNavigator can show any or all of the following buttons:

#### **Button Purpose**

First Sets the current record to the first record in the dataset, disables the First Prior buttons, and enables the Next and last buttons if they are disabled. **Prior** Sets the current record to the previous record and enables the Last and Next **buttons** if they are disabled.

Next Sets the current record to the next record and enables the First and Prior **buttons** if they are disabled.

Last Sets the current record to the last record in the dataset, disables the Last and Next buttons, and enables the First and Prior buttons if they are disabled.

Insert Inserts a new record before the current record, and sets the dataset into **Insert and Edit states.** 

Delete Deletes the current record and makes the next record the current record.

Edit Puts the dataset into Edit state so that the current record can be modified.

Post Writes changes in the current record to the database.

CancelCancels edits to the current record, restores the record displayto  $\mathbf{r}$ its condition prior to editing, turns off Insert and Edit states if they are active. Refresh Refreshes the buffered data in the associated dataset. For TQuery components, this button is disabledunlessthe RequestLive property is True.

### **TPanel**

•

Use TPanel to put an empty panel on a form. Panels provide properties for **Internal a** bevelled border around the control, as well as methods to help manage the **Internet of child controls embedded in the panel.** 

-- ---

TPanel implements the generic behavior introduced in TCustomPanel. TPanel publishes many of the properties inherited from TCustomPanel, but does not introduce **new** behavior.

#### **Tquery**

Use TQuery to access one or more tables in a database using SQL statements. **Jackson** components can be used with remote database servers (such as Sybase, SQL Server, Oracle, Informix, DB2, and InterBase), with local tables (Paradox, InterBase, **ELLACES**, Access, and FoxPro), and with ODBC-compliant databases.

**Cuery components are useful because they can** 

.•~ more than one table at a time (called a 'join" in SQL).

Automatically access a subset of rows and columns in its underlying table(s), tather than always returning all rows and columns.

Note: TQuery is of particular importance to the development of scalable database applications. If there is any chance that an application built to run against local databases will be scaled to a remote SQL database server in the future, use TQuery components from the start to ensure easier scaling later.

••

### **rid**

**Put** a TDBGrid object on a form to display and edit the records from a database **The or query.** Applications can use the data grid to insert, delete, or edit data in the *x x x x x x x x x x x x x x x x x x x x x x x x x x x x x x x x x x x x x*

At runtime, users can use the database navigator (TDBNavigator) to move **• M@lı** data in the grid, and to insert, delete, and edit the data. Edits that are made in grid are not posted to the underlying dataset until the user moves to a different **<u>record</u>** or closes the application.

TDBGrid implements the generic behavior introduced in TCustomDBGrid. **IDBGrid** publishes many of the properties inherited from TCustomDBGrid, but does **unce any new behavior.** 

## **vaLahel component**

Use TQRLabel is much like a regular TLabel, only for reports. Use it to print text on a report by entering text in the Caption property. also change the text to be printed in the OnPrint event, making it easy to print externations or other information.

TQRLabel inherits properties, methods and events from TQRCustomLabel

#### **hape component**

TQRShape is used to draw simple shapes like rectangles, circles and lines on a report. Set the type of shape you want in the Shape property.

**the** pen color and style you want in the Pen property. **foot the fill style and color you want in the Brush property.** 

## **DATABASES**

## **Money.DBF**

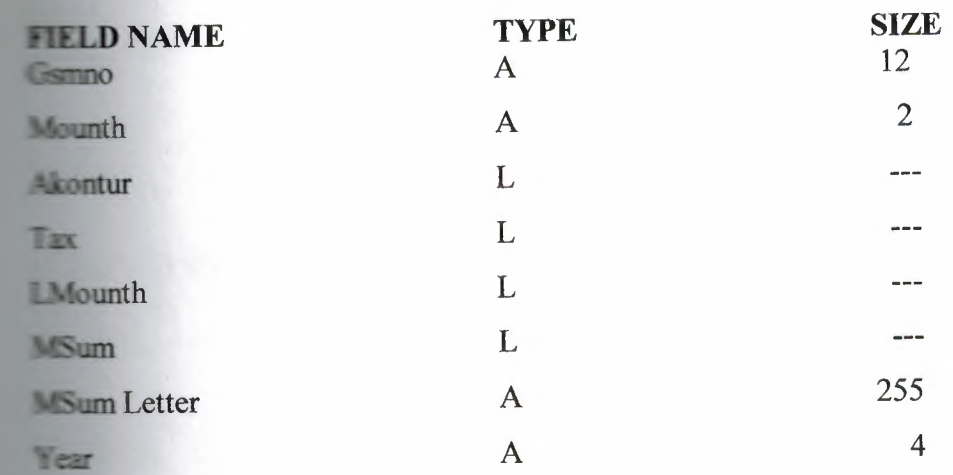

## **Custoumer.DBF**

io sa salah l

per ille per co

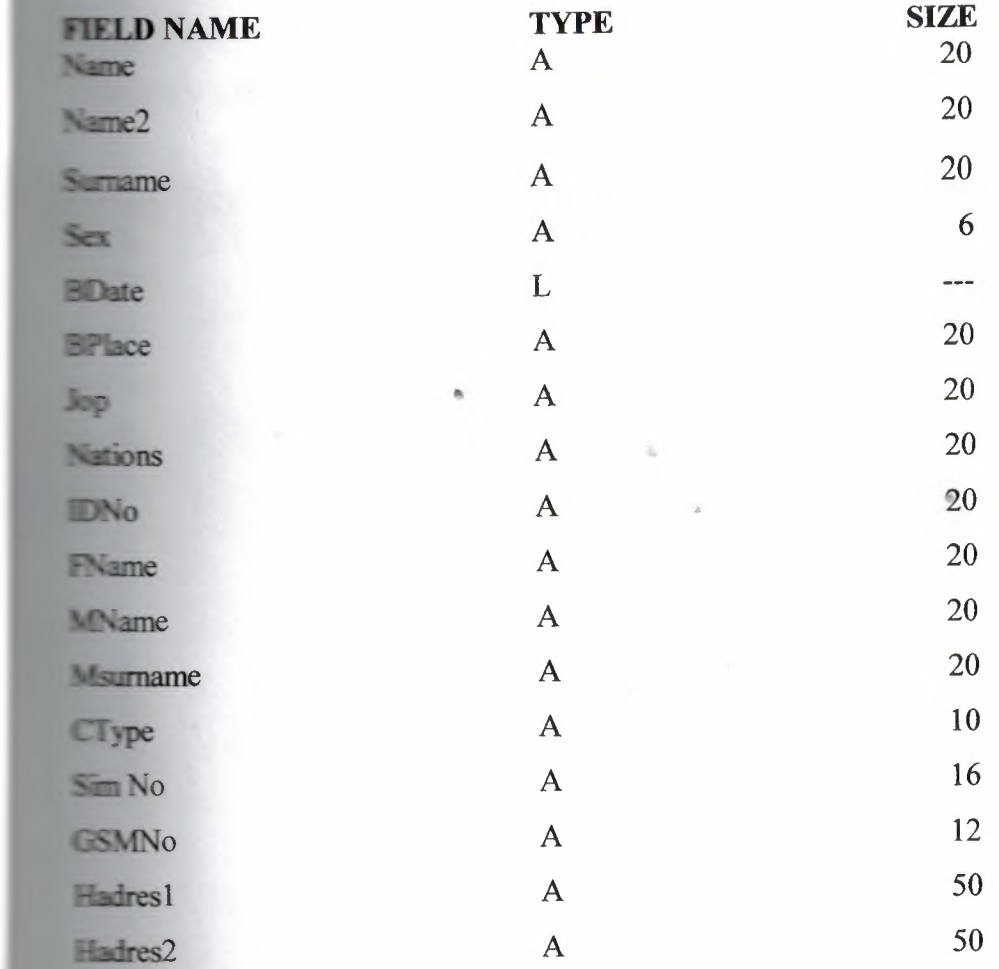

 $\bf 8$ 

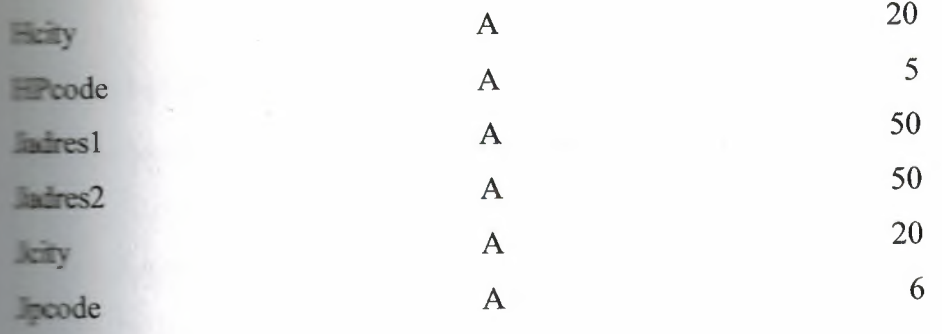

## **TEDBE**

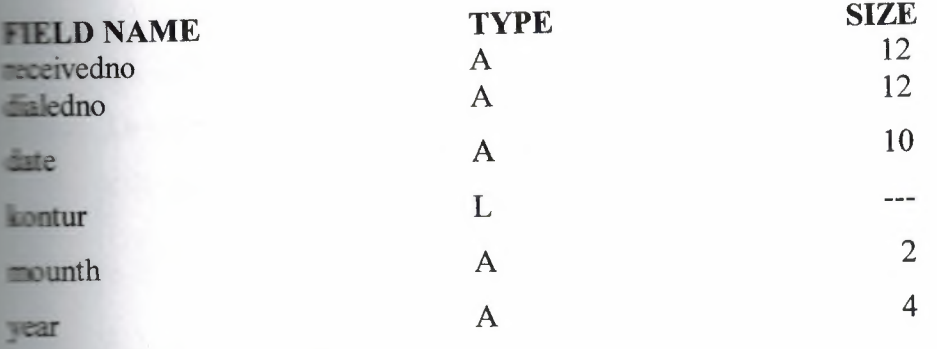

## **Totalmoney.DB**

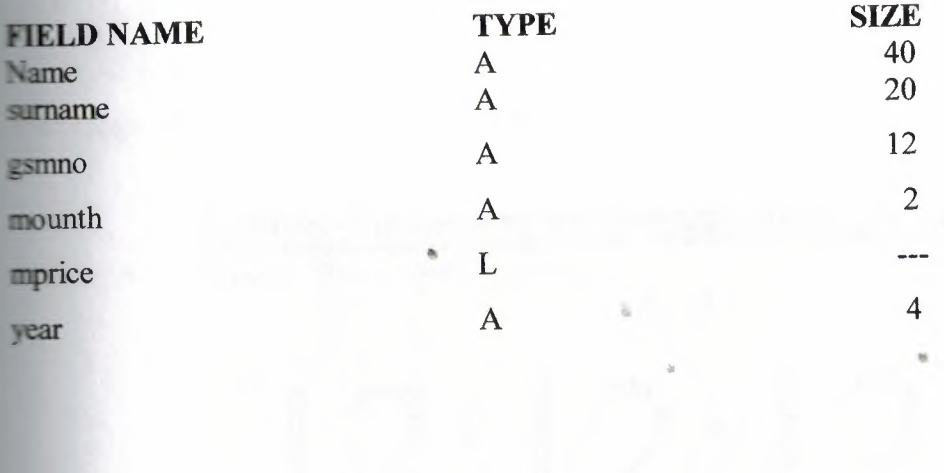

## **FORM**

**control all operation by this form.** We have 3 main menu option:

- ~-~~--~~~~~~~~~~~~~~~~~~~~~~~~~~~~~

- Customer
- Report
- Help

**Examer** Sub menu

- Add Customer
- Edit customer
- Delete Customer

**Report** sub menu

Customer Report

\* All Customer

\* List

- Selected Customer
	- Data

•fatura

- Bill
- Help
- About

see all time a much on the screen

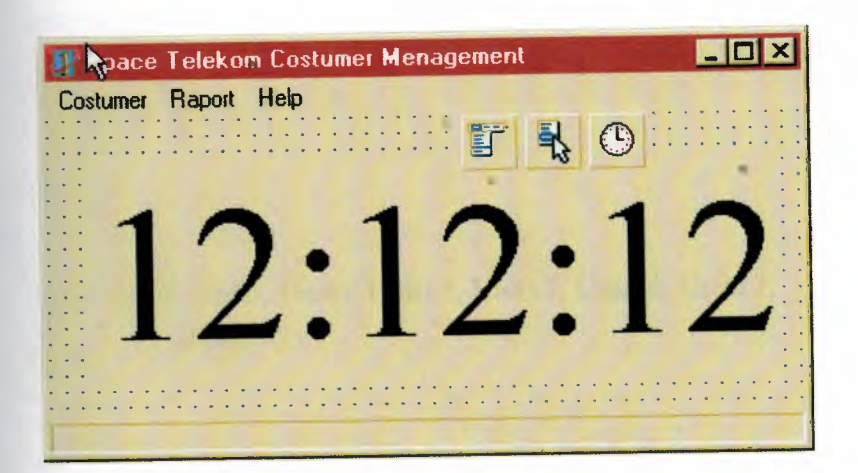

**. Unit8**;

rterface

uses

indows, Messages, SysUtils, Classes, Graphics, Controls, Forms, Dialogs, ComCtrls, StdCtrls, ExtCtrls, Menus;

type

Tmain = class(TForm) procedure Timerl Timer(Sender: TObject); procedure AboutlClick(Sender: TObject); procedure AddNewCostumerlClick(Sender: TObject); procedure EditCostumer1Click(Sender: TObject); procedure DeleteCostumerlClick(Sender: TObject); procedure SearchCostumer1Click(Sender: TObject); procedure ExitProgram1Click(Sender: TObject); procedure FaturalClick(Sender: TObject); procedure Data1Click(Sender: TObject); procedure List1Click(Sender: TObject); procedure FormCreate(Sender: TObject); private

{ Private declarations }

public

```
{ Public declarations }
end;
```
var

```
main: Tmain;
```
lementation

uses Unit2, Unit1, Unit4, Unit5, Unit6, Unit13, Unit12, Unit16, Unit17, Unit9, Unit20;

•

 $\{SR * DFM\}$ 

procedure Tmain.Timer1Timer(Sender: TObject); begin Labell .Caption:=timetostr(Time);

end;

mocedure Tmain.About1Click(Sender: TObject); begin form2.show; end;

procedure Tmain.AddNewCostumerlClick(Sender: TObject); begin Form1.show; end:

procedure Tmain.EditCostumer1Click(Sender: TObject); begin form12.show; end;

procedure Tmain.DeleteCostumer1Click(Sender: TObject); begin form13.show;

end;

procedure Tmain. SearchCostumer 1 Click(Sender: TObject); begin Form6.Show;

procedure Tmain.ExitProgram1Click(Sender: TObject);

**Var** 

end;

Mesaj : Integer;

begin

Mesaj := Application.MessageBox('Do You Want To Really Quit ?', 'Q U I T', 36); If (Mesaj = IdYES) Then begin Main.Close;

**end;**

mocedure Tmain.Fatura1Click(Sender: TObject); begin Form16.show; end;

procedure Tmain.Data1Click(Sender: TObject); begin Form20.Show; end;

mocedure Tmain.List1Click(Sender: TObject); begin Form17.Show; end; end.

### **dd New Customer**

We add new customer by this procedure. We take very important data from customer ID.

Customer ID number is GSM simcard number.

Customer two types

- Standard we must print a bill
- Ready-card we must know personal information an no print bill.

We check customer by mother surname option. When two same customer name we search by mother surname.

Main field is GSM no.

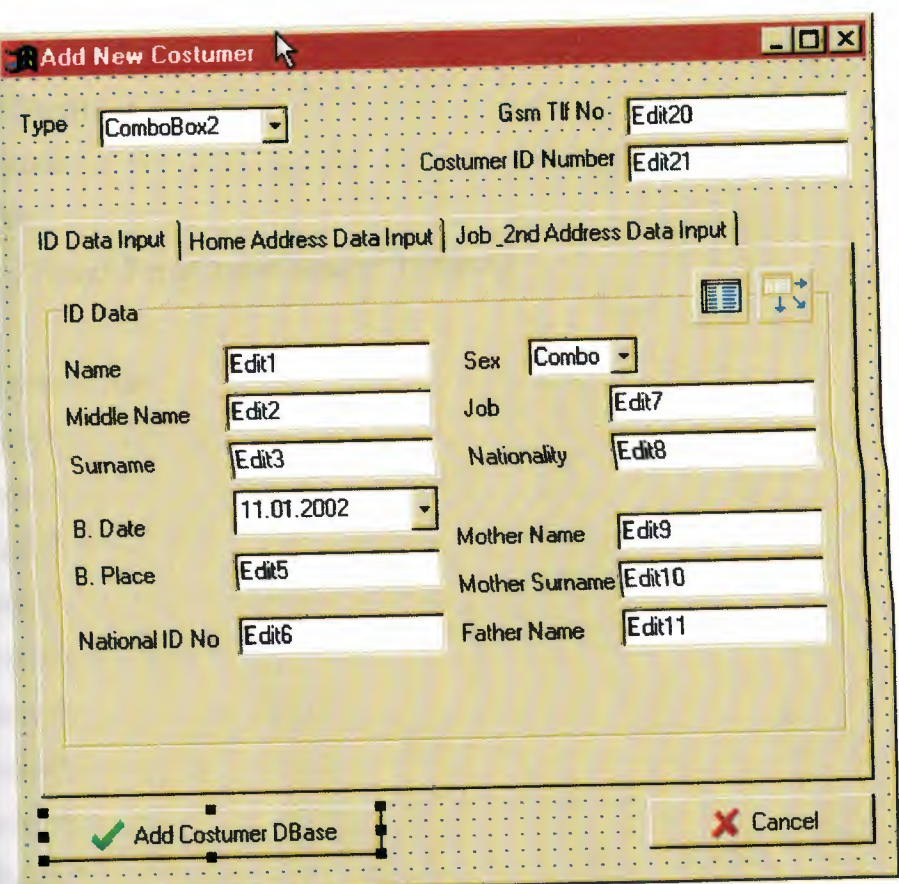

#### . Unitl;

interface

 $<sub>ss</sub>es$ </sub>

indows, Messages, SysUtils, Classes, Graphics, Controls, Forms, Dialogs, StdCtrls, ComCtrls, Buttons, Db, DBTables;

•.

type

 $TForm1 = class(TForm)$ 

procedure FormCreate(Sender: TObject);

procedure BitBtnlClick(Sender: TObject);

procedure BitBtn2Click(Sender: TObject);

private

{ Private declarations } ublic { Public declarations } end;

```
var
Form1: TForm1;
lementation
R *.DFM}
mocedure TForm1.FormCreate(Sender: TObject);
begin
Table1.Active:=True;
Edit1.Text:=";
Edit2.Text:=";
Edit3.Text:=";
Edit5.Text:=";
Edit6.Text:=";
Edit7.Text:=";
Edit8.Text:=";
Edit9.Text:=";
EditlO.Text:=";
Edit11.Text:=";
Editl2.Text:=";
Editl3.Text:=";
Edit14.Text:=";
Editl5.Text:=";
Edit16.Text:=";
Edit17.Text:=";
 Edit18.Text:=";
 Edit19.Text:=";
 Edit20.Text:=";
 Edit21.Text:=";
 ComboBox1.Text:=";
 ComboBox2. Text:=";
 end;
```
procedure TForml .BitBtnl Click(Sender: TObject); var Mes:Integer;

••

#### begin

Application.MessageBox('Are You Sure To Save This Data To DataBase? SAVE DataBase', 36); Mes=IdYES) then hegin Table1.Append;

Table1Name.Text:=Edit1.Text; Table1Name2.Text:=Edit2.Text; Table1Surname.Text:=Edit3.Text; Table1BDate.Value:=DateTimePicker1.Date; Table1BPlace.Text:=Edit5.Text; Table1IDNo.text:=Edit6.Text; Table1Job.text:=Edit7.Text; Table1Nations.Text:=Edit8.Text; Table1MName.Text:=Edit9.Text; Table1MSurname.Text:=Edit10.Text; Table1FName.Text:=Edit11.Text; Table1HAdres1.Text:=Edit12.Text; Table1HAdres2.Text:=Edit13.Text; Table1HCity.Text:=Edit14.Text; Table1HPCode.Text:=Edit15.Text; Table1JAdres1.Text:=Edit16.Text; Table1JAdres2.Text:=Edit17.Text; Table1JCity.Text:=Edit18.Text; Table1JPCode.Text:=Edit19.Text; Table1GsmNo.Text:=Edit20.Text; Table1SimNo.Text:=Edit21.Text; Table1Sex.Text:=ComboBox1.Text; Table1CType.Text:=ComboBox2.Text;

Table1.Post; Table1.Refresh;

151 A

Edit1.Text:="; Edit2.Text:="; Edit3.Text:="; Edit5.Text: $=$ "; Edit6.Text:="; Edit7.Text:="; Edit8.Text:="; Edit9.Text:="; EditlO.Text:="; Edit $11.Text:="$ ; Edit12.Text:="; Editl3.Text:="; Editl4.Text:="; Edit15.Text:="; Edit16.Text:="; Edit17.Text:="; Edit18.Text:="; Edit19.Text:="; Edit20.Text:="; Edit2l.Text:="; ComboBoxl. Text:="; ComboBox2.Text:=";

end;

end;

procedure TForm1.BitBtn2Click(Sender: TObject); begin Forml .Close; end; end.

## **Edit Customer Data**

We edit customer data by two procedure. If we wantt to edit a customer data we have 3 choice.

• Search by name

- Search by surname
- Search by GSM number

After this all data will it its area.

We can change them and when we push to "update customer data" all data will be changed.

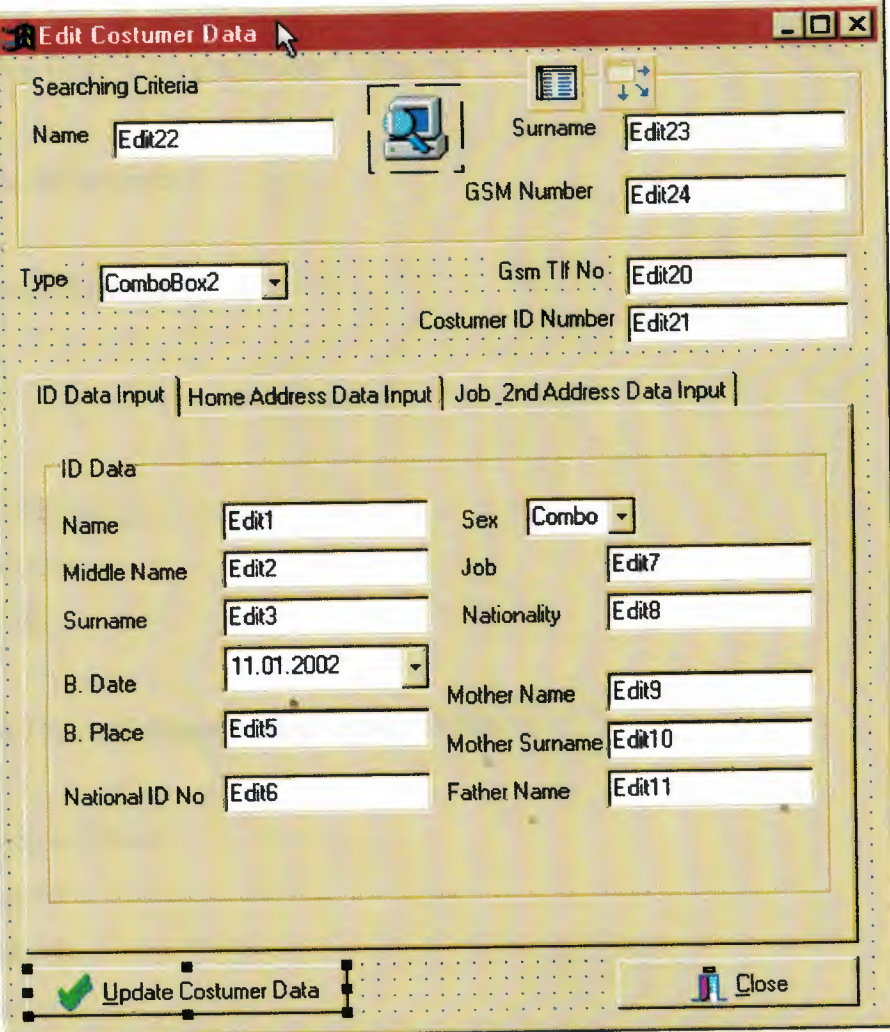

unit Unit12;

**Interface** 

**uses** 

Windows, Messages, Classes, SysUtils, Graphics, Controls, StdCtrls, Forms, Dialogs, DBCtrls, DB, DBTables, ExtCtrls, ComCtrls, Buttons;

**Type** 

 $TForm12 = class(TForm)$ 

procedure FormCreate(Sender: TObject); procedure BitBtn1Click(Sender: TObject); procedure Edit22Change(Sender: TObject); procedure Edit23Change(Sender: TObject); procedure Edit24Change(Sender: TObject); private

{ private declarations }

public

{ public declarations } end;

## var

Forml2: TForml2; implementation  $\{SR * DFM\}$ 

procedure TForm12.FormCreate(Sender: TObject);

begin

Tablel .Active:=True; Editl.Text:="; Edit2.Text:="; Edit3.Text:="; Edit5.Text:="; Edit6.Text:="; Edit7.Text:="; Edit8.Text:="; Edit9.Text:=";

EditlO.Text:="; Edit11.Text:="; Editl2.Text:="; Edit13.Text:="; Edit14.Text:="; Editl5.Text:="; Editl6.Text:="; Edit17.Text:="; Edit18.Text:="; Edit19.Text:="; Edit20.Text:="; Edit2l.Text:="; Edit22. Text:="; Edit23.Text:="; Edit24. Text:="; ComboBoxl. Text:="; ComboBox2.Text:="; end;

procedure TForml2.BitBtn1Click(Sender: TObject);

Var

Mesaj : Integer;

begin

Mesaj: = Application.MessageBox('Do You Want To Change This Record ?', 'Edit

Costumer Dara', 36);

If (Mesaj =  $IdYES$ ) Then

begin

Tablel.First;

While not Tablel.Eof Do

begin

If (TablelName.Text = Editl.Text) Then

begin

Mesaj:= Application.MessageBox('Save Operation Sucsesfully Finished','Save OK', 48); end;

Table1.Next;

end;

end;

end;

ocedure TForınl2.Edit22Change(Sender: TObject);

begin

Table 1. Open;

Animate l .Visible:=True;

Tablel.First;

While not Tablel.EofDo

Begin

If (Table <sup>1</sup> Name. Text=Edit22. Text) then

Begin

Editl.Text:=TablelName.Text;

Edit2.Text:=Table1Name2.Text;

Edit3.Text:=Table1Surname.Text;

DateTimePicker1.Date:=Table1BDate.Value;

Edit5.Text:=TablelBPlace.Text;

Edit6.Text:=TablelIDNo.text;

Edit7.Text:=Table1Job.text;

Edit8.Text:=Table1Nations.Text;

Edit9.Text:=TablelMName.Text;

EditlO.Text:=TablelMSurname.Text;

Editl l.Text:=TablelFName.Text;

Editl2.Text:=TablelHAdresl.Text;

Edit13.Text:=TablelHAdres2.Text;

Editl4.Text:=TablelHCity.Text;

Edit 15.Text:=Table <sup>1</sup> HPCode. Text;

Edit6.Text:=TablelJAdresl.Text;

Editl 7.Text:=TablelJAdres2.Text;

Edit18.Text:=TablelJCity.Text; Edit19.Text:=TablelJPCode.Text; Edit20.Text:=Table1GsmNo.Text; Edit21.Text:=Table1SimNo.Text; ComboBoxl.Text:=TablelSex.Text; ComboBox2.Text:=TablelCType.Text; Animatel.Visible:=False; end; Table1.Next;

end;

end;

procedure TForm12.Edit23Change(Sender: TObject); begin Animatel.Visible:=True; Tablel.First; While not Tablel.EofDo Begin If (Table 1 Surname.Text=Edit23.Text) then Begin Editl.Text:=TablelName.Text; Edit2.Text:=Table1Name2.Text; Edit3.Text:=Table1Sumame.Text; DateTimePicker1.Date:=Table1BDate.Value

Edit5.Text:=TablelBPlace.Text;

Edit6.Text:=TablelIDNo.text;

Edit7.Text:=Table1Job.text;

Edit8.Text:=Table1Nations.Text;

Edit9.Text:=TablelMName.Text;

EditlO.Text:=TablelMSumame.Text;

Editl l.Text:=TablelFName.Text;

Editl2.Text:=TablelHAdresl.Text;

Edit13.Text:=Table1HAdres2.Text;

Edit14.Text:=TablelHCity.Text;

Editl5.Text:=TablelHPCode.Text; Edit6.Text:=TablelJAdresl.Text; Editl 7.Text:=TablelJAdres2.Text; Editl8.Text:=TablelJCity.Text; Editl9.Text:=TablelJPCode.Text; Edit20.Text:=Table1GsmNo.Text: Edit21.Text:=Table1SimNo.Text; ComboBoxl.Text:=TablelSex.Text; ComboBox2.Text:=TablelCType.Text; Animate 1.Visible:=False; end; Table1.Next;

end;

end;

procedure TForml 2.Edit24Change(Sender: TObject); begin Animatel .Visible:=True; Tablel.First; While not Tablel.Eof Do Begin If (Table 1 GsmNo.Text=Edit 24. Text) then Begin Editl.Text:=TablelName.Text; Edit2.Text:=Table1Name2.Text; Edit3.Text:=Table1Surname.Text; DateTimePicker1.Date:=Table1BDate.Value; Edit5.Text:=TablelBPlace.Text; Edit6.Text:=Table1IDNo.text; Edit7.Text:=Table1Job.text; Edit8.Text:=Table1Nations.Text; Edit9.Text:=Table1MName.Text; Edit10.Text:=Table1MSurname.Text;

Edit11.Text:=Table1FName.Text;

```
procedure FormActivate(Sender: TObject);
private
  { Private declarations }
public
  { Public declarations }
end;
var
 Forml3: TFormI3;
implementation
{$R *.DFM}
procedure TForm13.BitBtn1Click(Sender: TObject);
Var
Mesaj : Integer;
begin
Mesaj:=Application.MessageBox('Do You Really Want To Delete This Costumer',
'DELETE COSTUMER', 36);
If (Mesaj = IdYES) Then
 begin
  Table1.Delete;
  Table1.Refresh;
  Application.MessageBox('Costumer Deleted', 'DELETED', 48);
 end;
end; ..
```
procedure TFormI3.FormCreate(Sender: TObject);

begin

 $\tilde{s}$ 

Table1.Open; Edit1.Text:="; Edit2.Text:="; Edit3.Text:="; Edit5.Text:="; Edit6.Text:="; Edit7.Text:=";

Edit8.Text:="; Edit9.Text:="; EditlO.Text:="; Edit11.Text:="; Edit12.Text:="; Editl3.Text:="; Edit14.Text:="; Edit15.Text:="; Editl6.Text:="; Edit17.Text:="; Edit18.Text:="; Edit19.Text:="; Edit20.Text:="; Edit21.Text:="; Edit22. Text:=": Edit23. Text:="; Edit24. Text:="; ComboBoxl. Text:="; ComboBox2. Text:="; end;

procedure TForm13.Edit22Change(Sender: TObject); begin Animate1.Visible:=True; Table1.First; • While not Tablel.EofDo Begin If (Table1Name.Text=Edit22.Text) then Begin Edit1.Text:=Table1Name.Text; Edit2.Text:=Table1Name2.Text; Edit3.Text:=Table1Surname.Text; DateTimePicker1.Date:=Table1BDate.Value;

Edit5.Text:=TablelBPlace.Text;

 $\overline{\phantom{a}}$ 

Edit6.Text:=TablelIDNo.text; Edit7.Text:=Table1Job.text; Edit8.Text:=Table1Nations.Text; Edit9.Text:=TablelMName.Text; EditlO.Text:=TablelMSurname.Text; Editl l.Text:=TablelFName.Text; Edit12.Text:=Table1HAdres1.Text; Editl3.Text:=TablelHAdres2.Text; Edit 14.Text.=Table lHCity. Text; Editl5.Text:=TablelHPCode.Text; Edit6.Text:=Table1JAdres1.Text; Editl 7.Text:=TablelJAdres2.Text; Editl 8.Text:=TablelJCity. Text; Edit19.Text:=Table1JPCode.Text; Edit20.Text:=Table1GsmNo.Text; Edit21.Text:=Tablel SimNo.Text; ComboBoxl .Text:=Tablel Sex.Text; ComboBox2.Text:=TablelCType.Text; Animate 1.Visible:=False; end; Table 1.Next;

end; end;

q

procedure TForm13.Edit23Change(Sender: TObject); begin Animate1.Visible:=True; Table 1. First; While not Tablel.EofDo Begin If (Table <sup>1</sup> Surname. Text=Edit23. Text) then Begin Editl.Text:=TablelName.Text; Edit2.Text:=Table1Name2.Text;

```
Edit 12.Text:=Table 1 HAdres 1.Text;
  Editl3.Text:=TablelHAdres2.Text;
  Edit14.Text:=TablelHCity.Text;
  Edit 15. Text:=Table 1 HPCode. Text;
   F.dit6.Text:=Table1IAdres1.Text;
   Editl 7.Text:=TablelJAdres2.Text;
   Edit18.Text:=TablelJCity.Text;
    Edit19.Text:=Table1JPCode.T
    Edit20. Text:=Table1GsmNo. Text;
    Edit21.Text:=Table1SimNo.Text;
    ComboBoxl.Text:=TablelSex.Text;
    ComboBox2.Text:=Table1CType.To
    Animatel.Visible:=False;
 end;
 Table1.Next;
 end;
end;
end.
```
### **Delete Customer**

When a customer cancelled GSM Telephone Number, we delete by this procedure. At start we have three charce same edit procedure

- Search by name
- Search by surname
- Search by GSM number

After searching when we seen datas we may push to "Delete Customer data" buttons on form After confirmation, it will be deleted our database

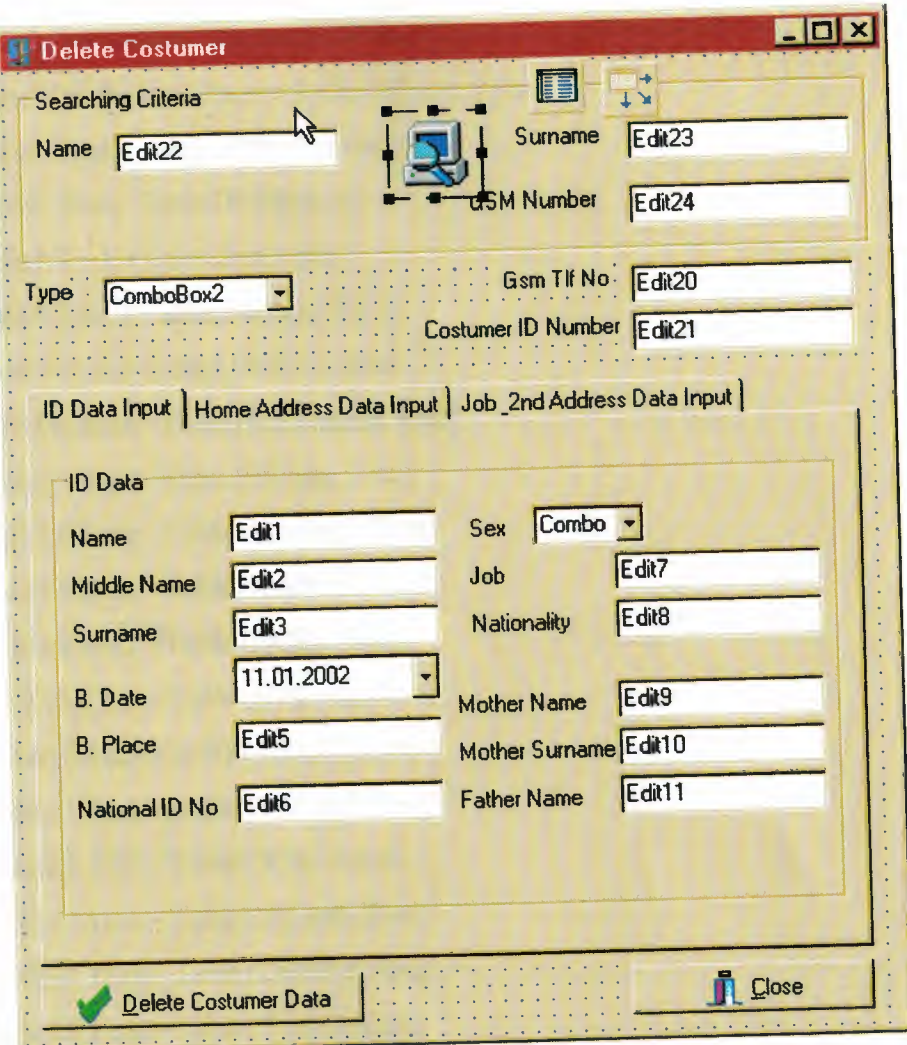

unit Unit13;

interface

uses

Windows, Messages, SysUtils, Classes, Graphics, Controls, Forms, Dialogs,

StdCtrls, Buttons, ComCtrls, Db, DBTables;

type

 $TForm13 = class(TForm)$ 

procedure BitBtn1Click(Sender: TObject);

procedure FormCreate(Sender: TObject);

procedure Edit22Change(Sender: TObject);

procedure Edit23Change(Sender: TObject);

procedure Edit24Change(Sender: TObject);

Edit3.Text:=Table1Surname.Text; DateTimePickerl .Date:=TablelBDate.Value; EditS.Text:=TablelBPlace.Text; Edit6.Text:=Table1IDNo.text; Edit7.Text:=Table1Job.text; Edit8.Text:=Table1Nations.Text; Edit9.Text:=TablelMName.Text; EditlO.Text:=TablelMSurname.Text; Edit11.Text:=Table1FName.Text; Edit 12. Text:=Table 1 HAdres 1. Text; Edit13.Text:=TablelHAdres2.Text; Editl4.Text:=TablelHCity.Text; EditlS.Text:=TablelHPCode.Text; Edit6.Text:=TablelJAdresl.Text; Editl 7.Text:=TablelJAdres2.Text; Editl8.Text:=TablelJCity.Text; Editl9.Text:=TablelJPCode.Text; Edit20.Text:=TablelGsmNo.Text; Edit21.Text:=TablelSimNo.Text; ComboBoxl .Text:=Tablel Sex.Text; ComboBox2.Text:=TablelCType.Text; Animate l .Visible:=False; end; Tablel.Next; end; end;

procedure TForm13.Edit24Change(Sender: TObject); begin Animate l.Visible:=True; Tablel.First; While not Tablel.EofDo Begin If (TablelGsmNo.Text=Edit24.Text) then

~------------11111111-ıııııııııııı

-

#### Begin

Edit1.Text:=Table1Name.Text; Edit2.Text:=Table1Name2.Text; Edit3.Text:=Table1Surname.Text; DateTimePicker1.Date:=Table1BDate.Value; Edit5.Text:=TablelBPlace.Text; Edit6.Text:=TablelIDNo.text; Edit7.Text:=Table1Job.text; Edit8.Text:=Table1Nations.Text; Edit9.Text:=Table1MName.Text; Edit10.Text:=Table1MSurname.Text; Edit11.Text:=Table1FName.Text; Edit12.Text:=Table1HAdres1.Text; Edit13.Text:=Table1HAdres2.Text; Edit14.Text:=Table1HCity.Text; Edit15.Text:=Table1HPCode.Text; Edit6.Text:=Table1JAdres1.Text; Edit17.Text:=Table1JAdres2.Text; Edit18.Text:=Table1JCity.Text; Edit19.Text:=Table1JPCode.Text; Edit20.Text:=Table1GsmNo.Text; Edit21.Text:=Table1SimNo.Text; ComboBox1.Text:=Table1Sex.Text; ComboBox2.Text:=Table1CType.To Animatel.Visible:=False;

end;

Tablel.Next; end; end;

procedure TForm13.FormActivate(Sender: TObject); begin Tablel.Open; Editl.Text:=";

Edit2.Text:="; Edit3.Text:="; Edit5.Text:="; Edit6.Text: $=$ "; Edit7.Text:="; Edit8.Text:="; Edit9.Text:="; EditlO.Text:="; Edit11.Text:="; Editl2.Text:="; Edit13.Text:="; Edit14.Text:="; Edit15.Text:="; Edit16.Text:="; Edit17.Text:="; Edit18.Text:="; Editl9.Text:="; Edit20.Text:="; Edit21.Text:="; Edit22.Text:="; Edit23.Text:="; Edit24.Text:="; ComboBoxl.Text:="; ComboBox2. Text:="; end;

end.

.

•

..

## **List All Customer**

We take all customer list by two procedure we may take print in two form.

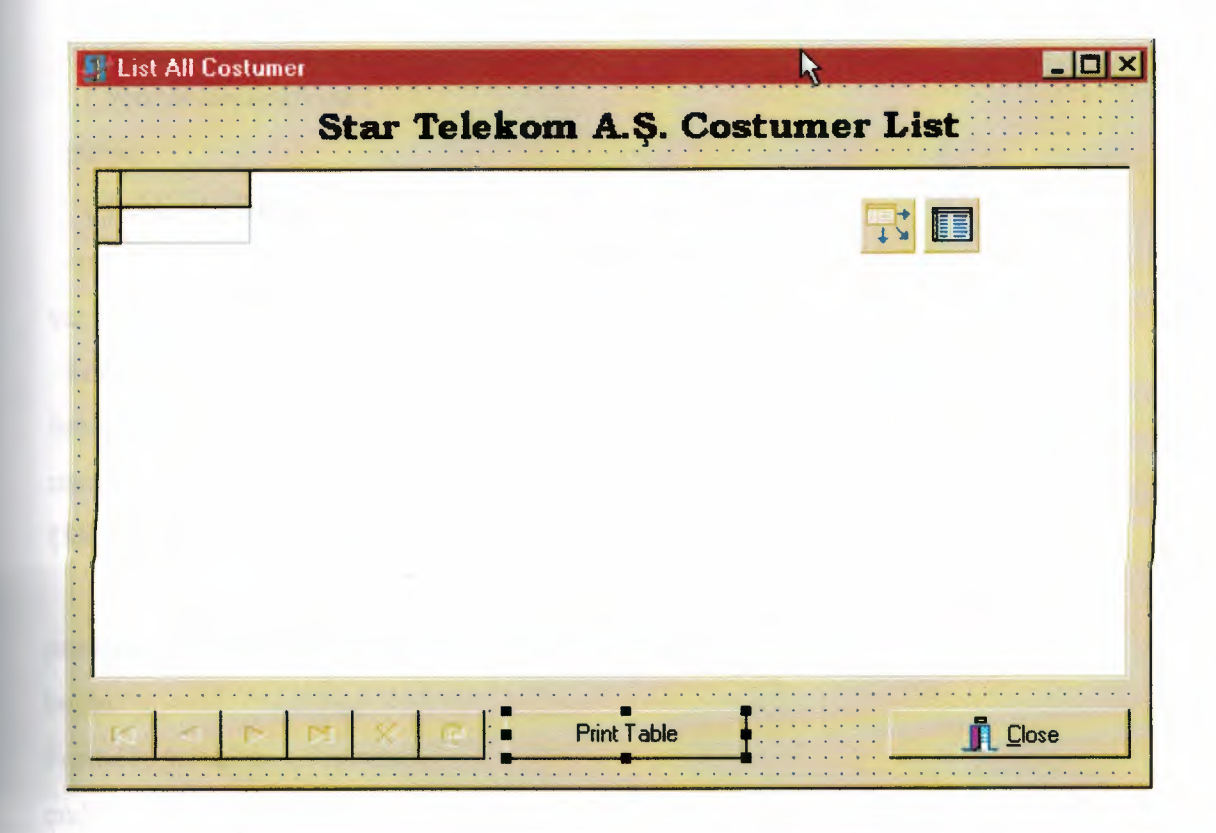

unit Unit17;

interface

uses

Windows, Messages, SysUtils, Classes, Graphics, Controls, Forms, Dialogs, Db, DBTables, StdCtrls, Buttons, ExtCtrls, DBCtrls, Grids, DBGrids;

type

 $TForm17 = class(TForm)$ DBGrid1: TDBGrid; DBNavigator1: TDBNavigator; BitBtn1: TBitBtn; Table1: TTable; DataSource1: TDataSource;

Buttonl: TButton; Labell: TLabel; procedure Button1Click(Sender: TObject); procedure FormCreate(Sender: TObject); private { Private declarations} public { Public declarations } end; var Forml7: TForml7; implementation uses Unitl8; {\$R \*.DFM}

procedure TForml 7.Buttonl Click(Sender: TObject); begin Form18.QuickRep1.Preview; end;

procedure TForml 7.FormCreate(Sender: TObject); begin Table1.Active:=True; end;

end.

## **Search Customer**

If we want to only search a one customer we must use this procedure We have 3 charge same

- Search by name  $\bullet$
- Search by surname  $\bullet$
- Search by GSM number  $\bullet$

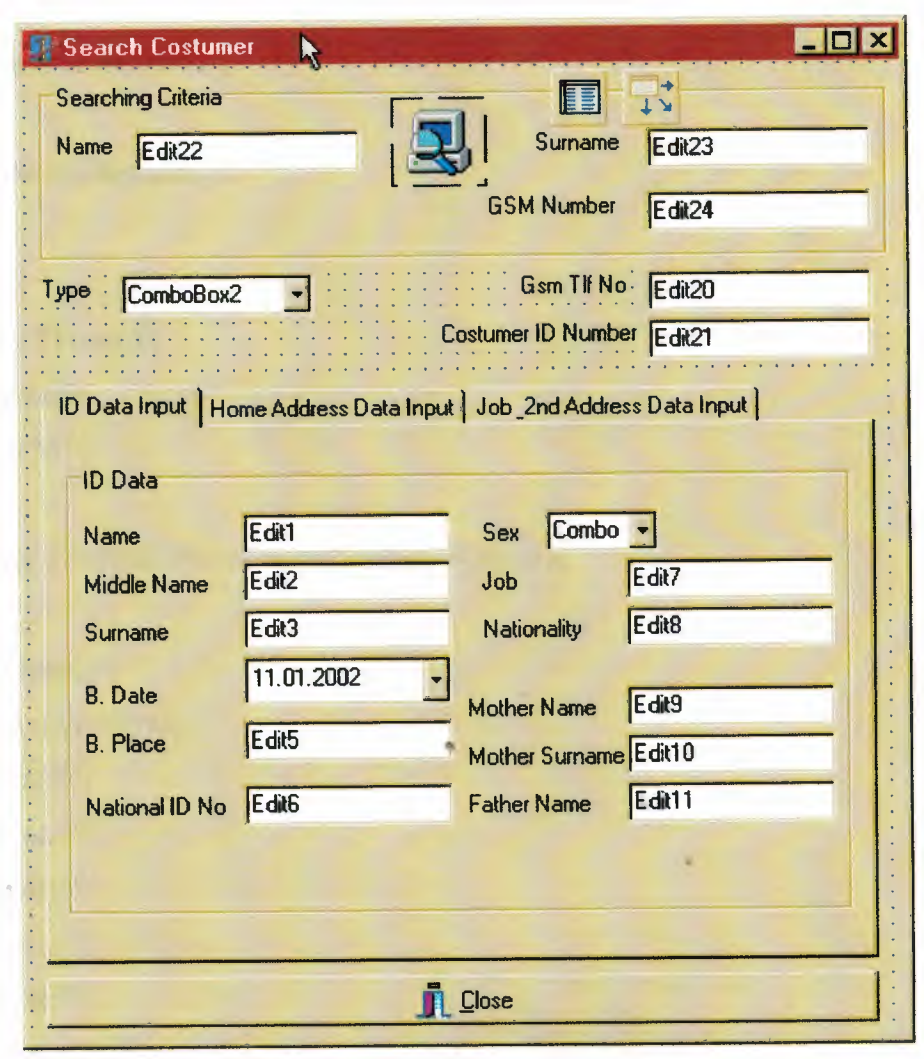

unit Unit20; interface uses

ы.

Windows, Messages, Classes, SysUtils, Graphics, Controls, StdCtrls, Forms, Dialogs, DBCtrls, DB, DBTables, ExtCtrls, ComCtrls, Buttons;

type

TForm20 = class(TForm) procedure FormCreate(Sender: TObject); procedure Edit22Change(Sender: TObject); procedure Edit23Change(Sender: TObject); procedure Edit24Change(Sender: TObject); procedure BitBtnlClick(Sender: TObject); private { private declarations } public { public declarations } end; var Form20: TForm20; implementation {\$R \*.DFM}

procedure TForm20.FormCreate(Sender: TObject);

•.

begin

Tablel.Open;

Table1.Active:=True;

Edit1.Text: $=$ ";

Edit2.Text:=";

Edit3.Text:=";

Edit5.Text:=";

Edit6.Text:=";

Edit7.Text:=";

Edit8.Text:=";

Edit9.Text:=";

EditIO.Text:=";

Edit11.Text:=";

Editl2.Text:=";

Edit13.Text:="; Edit14.Text: $=$ "; Edit15.Text:="; Edit16.Text:="; Edit17.Text: $=$ "; Edit18.Text:="; Edit19.Text:="; Edit20.Text:="; Edit21. Text.="; Edit22. Text:="; Edit23.Text:="; Edit24. Text:="; ComboBoxl. Text:="; ComboBox2. Text:="; end;

procedure TForm20.Edit22Change(Sender: TObject); begin Tablel.Open; Animate 1.Visible:=True; Table1.First; While not Tablel.EofDo Begin If (Table1Name.Text=Edit22.Text) then: Begin Editl. Text:=Table1Name. Text; Edit2.Text:=Table1Name2.Text; Edit3.Text:=Table1Surname.Text; DateTimePicker1.Date:=Table1BDate.Value; Edit5.Text:=TablelBPlace.Text; Edit6.Text:=TablelIDNo.text; Edit7.Text:=Table1Job.text; Edit8.Text:=Table1Nations.Text; Edit9.Text:=TablelMName.Text;

-

EditlO.Text:=TablelMSurname.Text; Editl <sup>1</sup> .Text:=TablelFName.Text; Editl2.Text:=TablelHAdresl.Text; Editl3.Text:=TablelHAdres2.Text; Edit14.Text:=TablelHCity.Text; Editl5.Text:=TablelHPCode.Text; Edit6.Text:=Table1JAdres1.Text; Edit17.Text:=Table1JAdres2.Text; Edit18.Text:=Table1JCity.Text; Edit19.Text:=Table1JPCode.Text; Edit20.Text:=Table1GsmNo.Text; Edit21.Text:=Table1SimNo.Text; ComboBox1.Text:=Table1Sex.Text; ComboBox2.Text:=TablelCType.Text; Animate1.Visible:=False; end;

Table 1.Next; end; end;

procedure TForm20.Edit23Change(Sender: TObject); begin Animate1.Visible:=True; Tablel.First; While not Tablel.EofDo Begin If (Table 1 Surname. Text=Edit23. Text) then Begin Editl.Text:=TablelName.Text; Edit2.Text:=Table1Name2.Text; Edit3.Text:=Table1Surname.Text; DateTimePicker1.Date:=Table1BDate.Value; Edit5.Text:=TablelBPlace.Text; Edit6.Text:=TablelIDNo.text;

•

Edit7.Text:=Table1Job.text; Edit8.Text:=Table1Nations.Text; Edit9.Text:=TablelMName.Text; Edit 10. Text:=Table 1MSurname. Text; Editl l.Text:=TablelFName.Text; Editl2.Text:=TablelHAdresl.Text; Edit 13. Text:=Table 1 HAdres 2. Text; Edit14.Text:=TablelHCity.Text; Editl 5. Text:=Table <sup>1</sup> HPCode. Text; Edit6.Text:=TablelJAdresl.Text; Editl 7.Text:=TablelJAdres2.Text; Edit18.Text:=Table1JCity.Text; Editl9.Text:=TablelJPCode.Text; Edit20. Text:=Tablel GsmNo. Text; Edit21.Text:=Table1SimNo.Text; ComboBoxl.Text:=TablelSex.Text; ComboBox2.Text:=TablelCType.Text; Animatel.Visible:=False; end;

Tablel.Next;

end;

end;

procedure TForm20.Edit24Change(Sender: TObject); begin Animate1.Visible:=True; TableI.First; While not Tablel.Eof Do Begin If (Table1GsmNo.Text=Edit24.Text) then Begin Editl.Text:=TablelName.Text; Edit2.Text:=Table1Name2.Text; Edit3.Text:=Table1Sumame.Text;

38

••

DateTimePickerl.Date:=TablelBDate.Value; Edit5.Text:=TablelBPlace.Text; Edit6.Text:=TablelIDNo.text; Edit7.Text:=Table1Job.text; Edit8.Text:=Table1Nations.Text; Edit9.Text:=TablelMNaıne.Text; EditlO.Text:=TablelMSurnaıne.Text; Editl l.Text:=TablelFName.Text; Editl2.Text:=TablelHAdresl.Text; Edit13.Text:=TablelHAdres2.Text; Editl4.Text:=TablelHCity.Text; Editl5.Text:=TablelHPCode.Text; Edit6.Text:=Table1JAdres1.Text; Edit17.Text:=Table1JAdres2.Text; Editl8.Text:=TablelJCity.Text; Edit19.Text:=Table1JPCode.Text; Edit20.Text:=Table1GsmNo.Text; Edit21.Text:=Table1SimNo.Text; ComboBoxl.Text:=TablelSex.Text; ComboBox2.Text:=TablelCType.Text; Animatel.Visible:=False;

•.

end;

Table l.Next;

end;

end;

### **Design Bill**

We want to print a one customer bill we must use this procedure. At start up we must enter GSM no Customer search this person in Data Base and list name and surname. After this we may push "print Fatura" button then we can see Fatura Form on screen

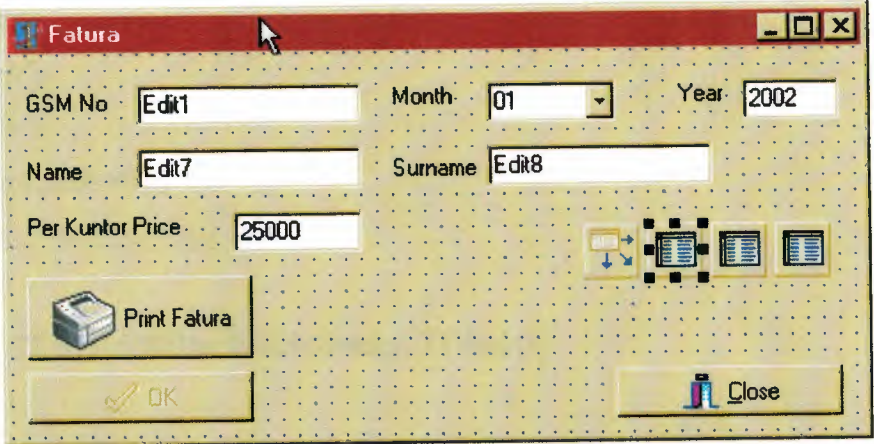

unit Unit16;

interface

uses

Windows, Messages, SysUtils, Classes, Graphics, Controls, Forms, Dialogs, Db, DBTables, StdCtrls, Buttons;

type

 $TForm16 = class(TForm)$ 

procedure FormCreate(Sender: TObject);

procedure BitBtn3Click(Sender: TObject); •

. procedure BitBtnl Click(Sender: TObject );

procedure Edit1Change(Sender: TObject);

private

{ Private declarations }

public

{ Public declarations }

end;

var

Form16: TForm16; implementation

uses Unit19;

{\$R \*.DFM}

procedure TForm16.FormCreate(Sender: TObject);

begin

Editl.text:=";

Edit7.text:=";

Edit8.text:=";

ComboBox1.text:='01';

end;

procedure TForml6.BitBtn3Click(Sender: TObject); begin if(Editl.text='5429876543') then begin Form 19. QuickRep1. Preview; end; end;

procedure TForm16.BitBtn1Click(Sender: TObject); var Kuntor,MPrice, TPrice Yaz,Tax,LMonth,Penalty, TMonth,GTotal:Longint; begin Table 1. Open; Table 1. Active:=True; Table2.Open;Table2.Active:=True; Table3.0pen;Table3.Active:=True;

Table1.First; Table2.First;

While not Table2.Eof do Begin

••

If (Table2ArayanTlf.Text=Edit1.Text) then if (Table2Month.Text=ComboBoxl.Text) then if (Table2 Year. Text=Edit 10. Text) then Begin , Kuntor:=Kuntor+strtoint(Table2Kuntor. Text); end else Begin Table2.Next; end; Begin if(strtoint(Table3LMonth.text)>O) then begin LMonth:=strtoint(Table3LMonth.Text); Penalty:=LMonth\*10;Penalty:=(Penalty div 100); end else begin LMonth:=O; Penalty:=0; end; Begin MPrice:=Kuntor\*strtoint(Edit7.text); Tax:=MPrice\* $13$ ;Tax:=(Tax div 100); TMonth:=MPrice+Tax; GTotal:=TMonth+LMonth+Penalty; {TPriceYaz:=SYazl.Sayi(GTotal);}

Table3 .Append; Table3GsmNo.Text:=Editl.Text; Table3Month. Text:=ComboBoxl.Text; Table3AKuntor. Value:=Kuntor; Table3Tax.Value:=Tax; Table3MSum. Value:=TMonth;

Table3LMonth.Value:=LMonth;

Table3.Post;

Table3 .Refresh;

end;

end;

end;

end;

Procedure TForm16.Edit1Change(Sender: TObject);

begin

Tablel.First;

While not Tablel.EofDo

Begin

If (Tablel GsmNo. Text=Edit 1.Text) then

Begin

Edit7.Text:=Table1Name.Text;

Edit8. Text:=Table <sup>1</sup> Surname. Text;

••

end;

Tablel.Next;

end;

end;

end.

## **Customers Report**

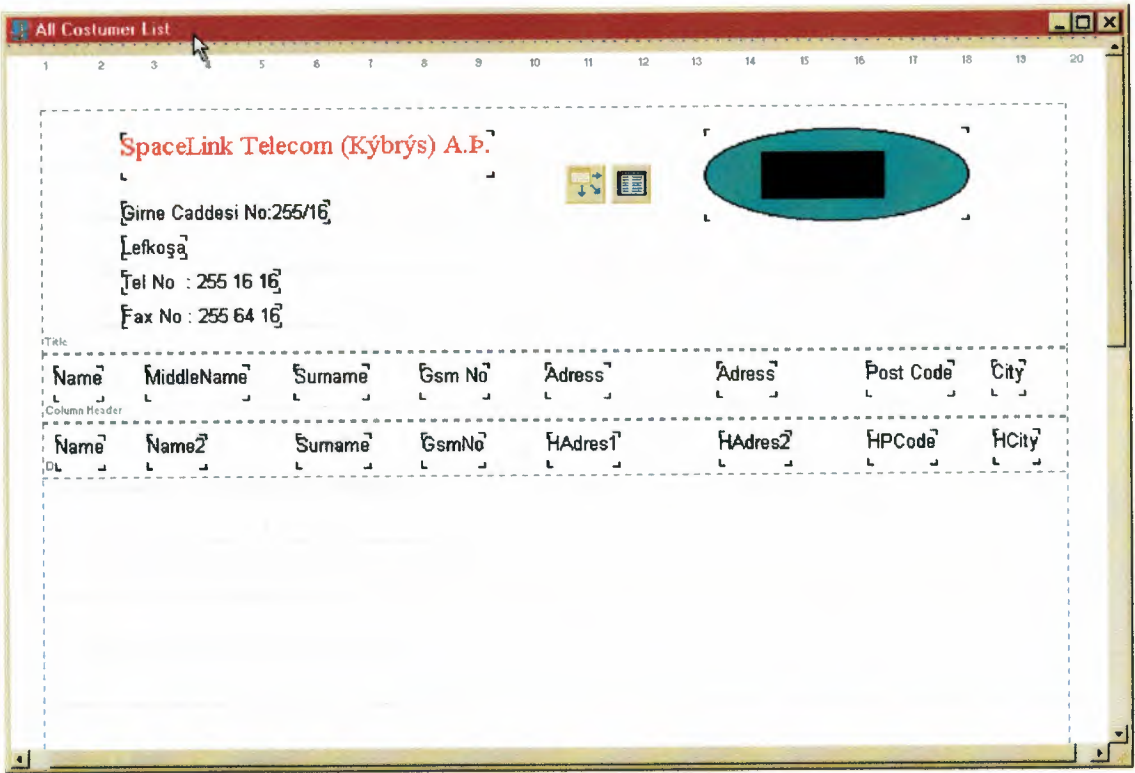

unit Unit18;

interface

uses

Windows, Messages, SysUtils, Classes, Graphics, Controls, Forms, Dialogs,

Db, DBTables, Qrctrls, QuickRpt, ExtCtrls;

type

 $TForm18 = class(TForm)$ 

QuickRep1: TQuickRep;

QRBand1: TQRBand;

QRLabel1: TQRLabel;

QRLabel2: TQRLabel;

QRLabel4: TQRLabel;

QRLabel5: TQRLabel;

QRLabel6: TQRLabel;

QRShape1: TQRShape;

QRLabel3: TQRLabel;

QRBand2: TQRBand; QRLabel7: TQRLabel; QRLabe18: TQRLabel; QRLabe19: TQRLabel; QRLabel10: TQRLabel; QRLabell 1: TQRLabel; QRLabell2: TQRLabel; QRLabell3: TQRLabel; QRLabell *4:* TQRLabel; Tablel: TTable; TablelName: TStringField; Table lName2: TStringField; Table <sup>1</sup> Surname: TStringField; Table <sup>1</sup> Sex: TStringField; Table <sup>1</sup> BDate: TDateField; TablelBPlace: TStringField; TablelJob: TStringField; *Table 1 Nations: TStringField; TablellDNo: TStringField; TablelFName: TStringField;*  TablelMName: TStringField; TableIMSurname: TStringField; TablelCType: TStringField; TablelSimNo: TStringField; Table <sup>1</sup> GsmNo: TStringField; TablelHAdresl: TStringField; Table <sup>1</sup> HAdres2: TStringField; TablelHCity: TStringField; TablelHPCode: TStringField; TablelJAdresl: TStringField; TablelJAdres2: TStringField; TablelJCity: TStringField; TablelJPCode: TStringField; DataSourcel: TDataSource;

QRBand3: TQRBand;

QRDBTextl: TQRDBText;

QRDBText2: TQRDBText;

QRDBText3: TQRDBText;

QRDBText4: TQRDBText;

QRDBText5: TQRDBText;

QRDBText6: TQRDBText;

QRDBText7: TQRDBText;

QRDBText8: TQRDBText;

procedure FormCreate(Sender: TObject);

private

{ Private declarations } public

{ Public declarations } end;

var

Form18: TForm18;

implementation

{\$R \*.DFM}

procedure TForm18.FormCreate(Sender: TObject); begin Tablel.Refresh; Table1.Open; end;

end.

46

#### **Billing Report**

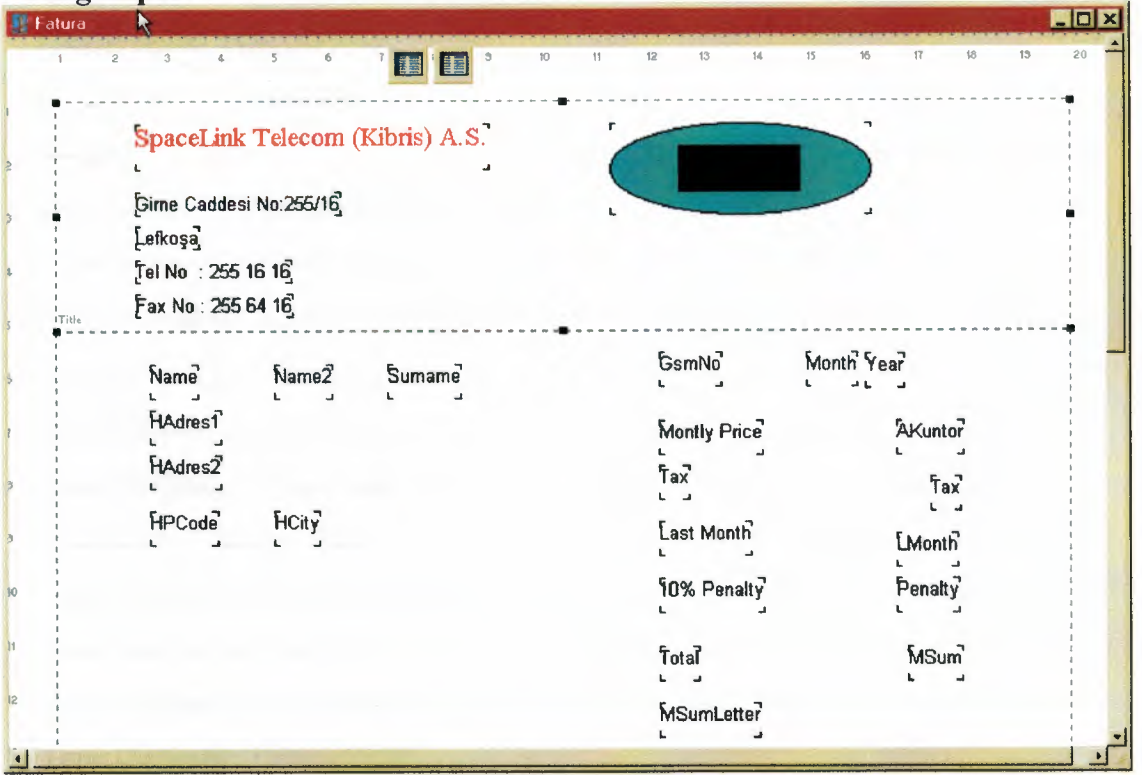

unit Unit19;

interface

uses

Windows, Messages, SysUtils, Classes, Graphics, Controls, Forms, Dialogs,

Db, DBTables, Qrctrls, QuickRpt, ExtCtrls;

type

 $TForm19 = class(TForm)$ 

QuickRep1: TQuickRep;

QRBand1: TQRBand;

QRLabel1: TQRLabel;

QRLabel2: TQRLabel;

QRLabel4: TQRLabel;

QRLabel5: TQRLabel;

QRLabel6: TQRLabel;

QRLabel3: TQRLabel;

QRShape1: TQRShape;

QRDBText1: TQRDBText;

QRDBText2: TQRDBText;

QRDBText3: TQRDBText; QRDBText4: TQRDBText; QRDBText5: TQRDBText; Tablel: TTable; TablelName: TStringField; Table1Name2: TStringField; TablelSurname: TStringField; Table <sup>1</sup> Sex: TStringField; Table <sup>1</sup> BDate: TDateField; Table <sup>1</sup> BPlace: TStringField; TablelJob: TStringField; Table <sup>1</sup> Nations: TStringField; TablelIDNo: TStringField; Table <sup>1</sup> FName: TStringField; TablelMName: TStringField; TablelMSurname: TStringField; TablelCType: TStringField; TablelSimNo: TStringField; TablelGsmNo: TStringField; TablelHAdresl: TStringField; TablelHAdres2: TStringField; Table 1 HCity: TStringField; Table <sup>1</sup> HPCode: TStringField; TablelJAdresl: TStringField; TablelJAdres2: TStringField; . TablelJCity: TStringField; Table <sup>1</sup> JPCode: TStringField; QRDBText6: TQRDBText; QRDBText7: TQRDBText; Table2: TTable; QRDBText8: TQRDBText; QRDBText9: TQRDBText; QRDBTextlO: TQRDBText; QRDBTextl I: TQRDBText;

QRLabel7: TQRLabel; QRLabel8: TQRLabel; QRLabel9: TQRLabel; QRLabell O: TQRLabel; QRDBText12: TQRDBText; QRLabell l: TQRLabel; QRDBText13: TQRDBText; QRDBTextl4: TQRDBText; QRDBTextl5: TQRDBText; Table2GsmNo: TStringField; Table2Month: TStringField; Table2AKuntor: TlntegerField; Table2Tax: TlntegerField; Table2LMonth: TintegerField; Table2MSum: TintegerField; Table20k: TStringField; Table2MSumLetter: TStringField; Table2Year: TStringField; QRBand2: TQRBand; QRDBText16: TQRDBText; Table2Penalty: TintegerField; private { Private declarations } public

{ Public declarations } end;

#### var

Forml9: TForm19;

implementation {\$R \*.DFM} end.

•

•.

#### **CONCLUSION**

In this program I goal to Telephone Exchange Billing System. For this reason choosen the Delphi programming . Here I provided the recording and removing new custumer, found information about customer and billing. It is also more practical and useful together which is easiy friendly use.

When I prepared this project I understood Delphi Programming is very useful, there are more advantages than other programs. As a conclusion I can that with the help of this program which written by Delphi 5 programming.

..

## **REFERENCES**

[1] Memik Yaruk,Delphi 5, Beta, İstanbul, 2001

[2] Marco Cantu Delphi4, Alfa, Bursa, 1999

[3] Marco Cantu Delphi 5, Alfa, Bursa, 2000

[4] Memik Yanık, Borland Delphi 5, İstanbul, 1999